# **EBSCO** Help

## EBSCO Discovery Service (EDS) - Discipline Limited Searching

When enabled on an *EBSCO Discovery Service* (EDS) profile by a library administrator, Discipline Limited Searching allows you to narrow searches to subject-like disciplines, improving the precision of your search. You can access this limiter directly from the Basic or Advanced Search pages, or from a search box on your library's website.

Administrators may select which disciplines are displayed for a given profile. All of the nearly 70 disciplines, determined by EBSCO, have obvious boundaries and a large number of publications available. Because the list is non-hierarchical, some disciplines may be narrower in focus than others, but all of them represent distinct academic or professional fields.

#### **Discipline Limiter -- Basic Search**

#### **To use Discipline Limited Searching:**

The Discipline Limited Search feature appears.

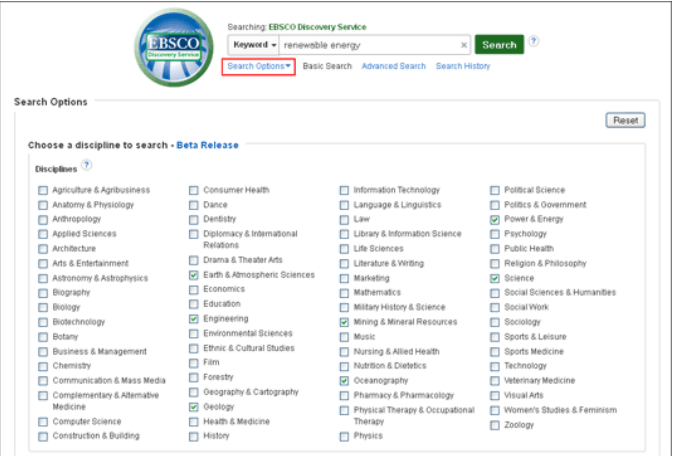

- 1. Enter your search terms in the **Find** field on the Basic Search screen.
- 2. Click the **Search Options** link below the **Find** field to display available Limiter and Expanders. (If **Search Options** is not expanded by default)
- 3. Select from the list of available disciplines and click **Search**.

#### **Discipline Limiter -- Advanced Search**

#### **To use Discipline Limited Searching:**

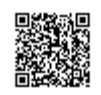

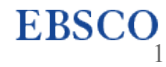

1. Enter your search terms in the **Find** fields on the Advanced Search screen.

The Discipline Limited Search feature appears directly below the Find fields in the **Search Options** section.

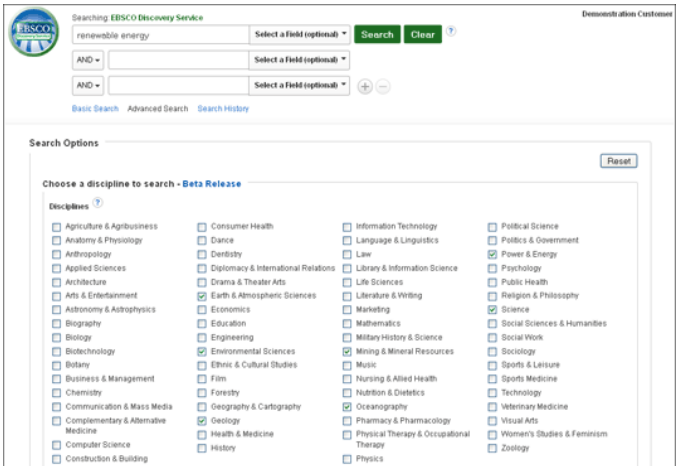

2. Select from the list of available disciplines and click **Search**.

### **Refining your search**

Current Search is located at the top of the left column of the Result List of *EBSCO Discovery Service* (EDS) and keeps track of your entire search, including discipline limiters that were selected.

To remove a Discipline, find the icon next to the term you would like to remove. Clicking on the icon will remove the corresponding term from the search and a new result list will be displayed.

To add a Discipline, click the **Show More** link under Limit To. A box appears with all of the available limiters and expanders, including the available disciplines.

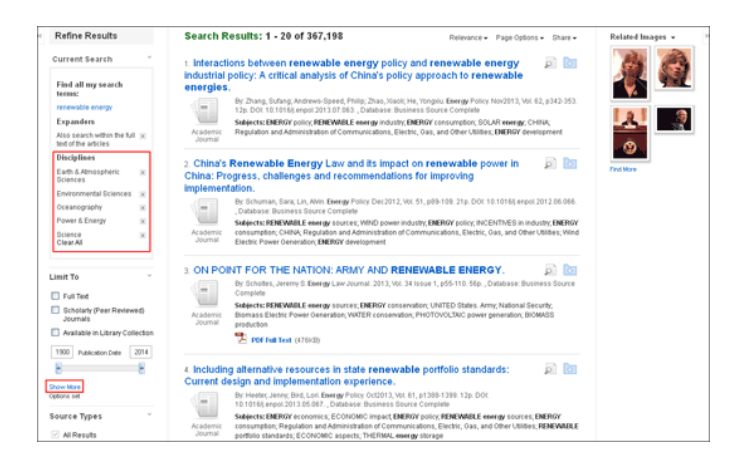

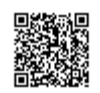

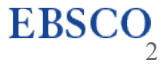

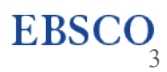

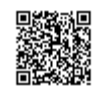